### **INPUT / OUTPUT PRACTICE**

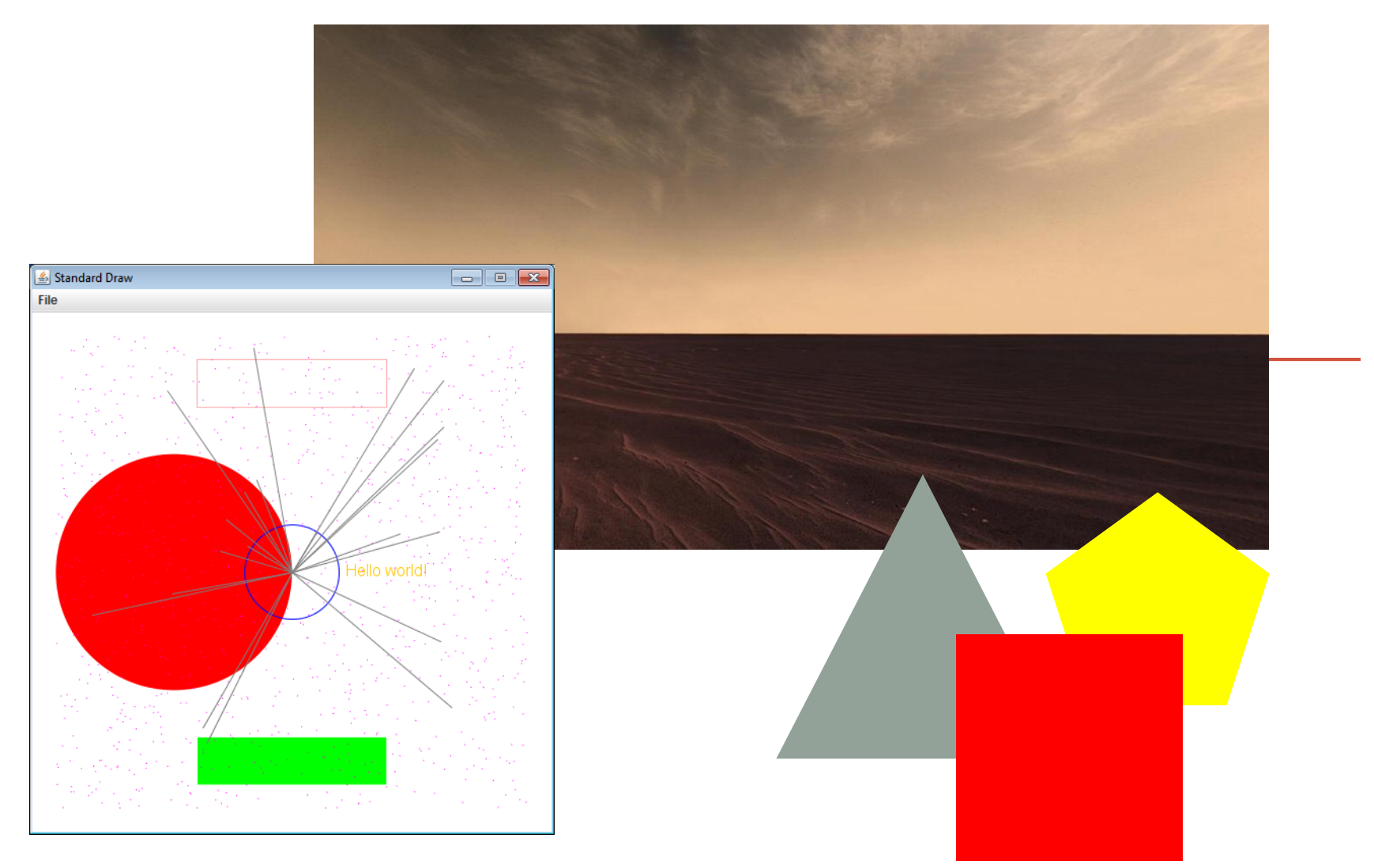

*Fundamentals of Computer Science I* 

# CSCI 135, 11, Lab Seating Chart

#### Wednesdays – NRB 228 – 3:00 -5:50

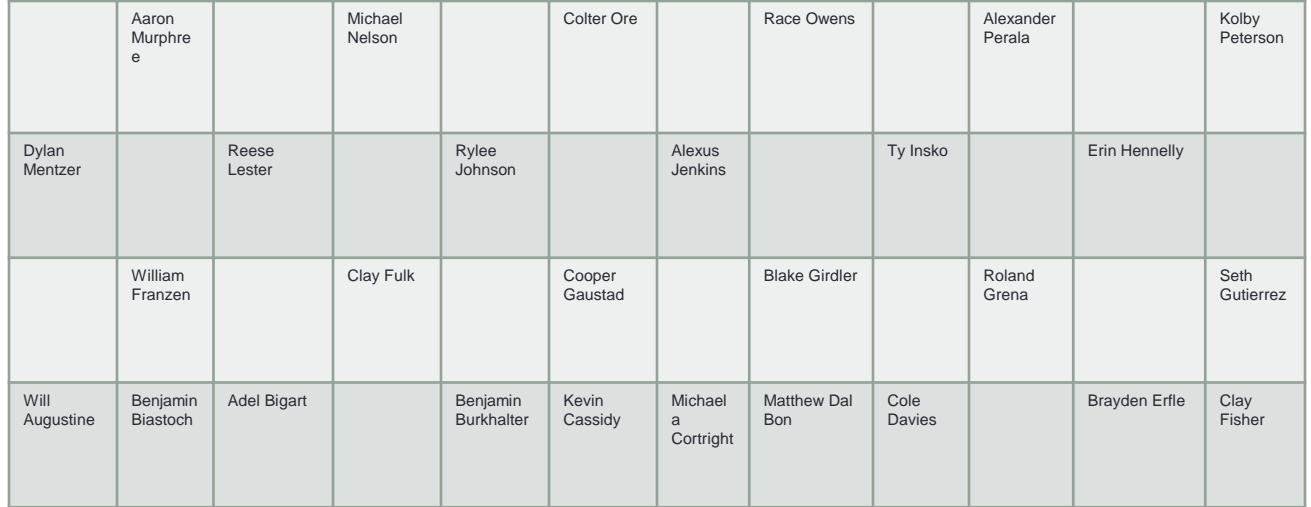

**Front of Room**

#### CSCI 135 Section 11 Lab -ENGR 204 Wed. 3:00-6:00

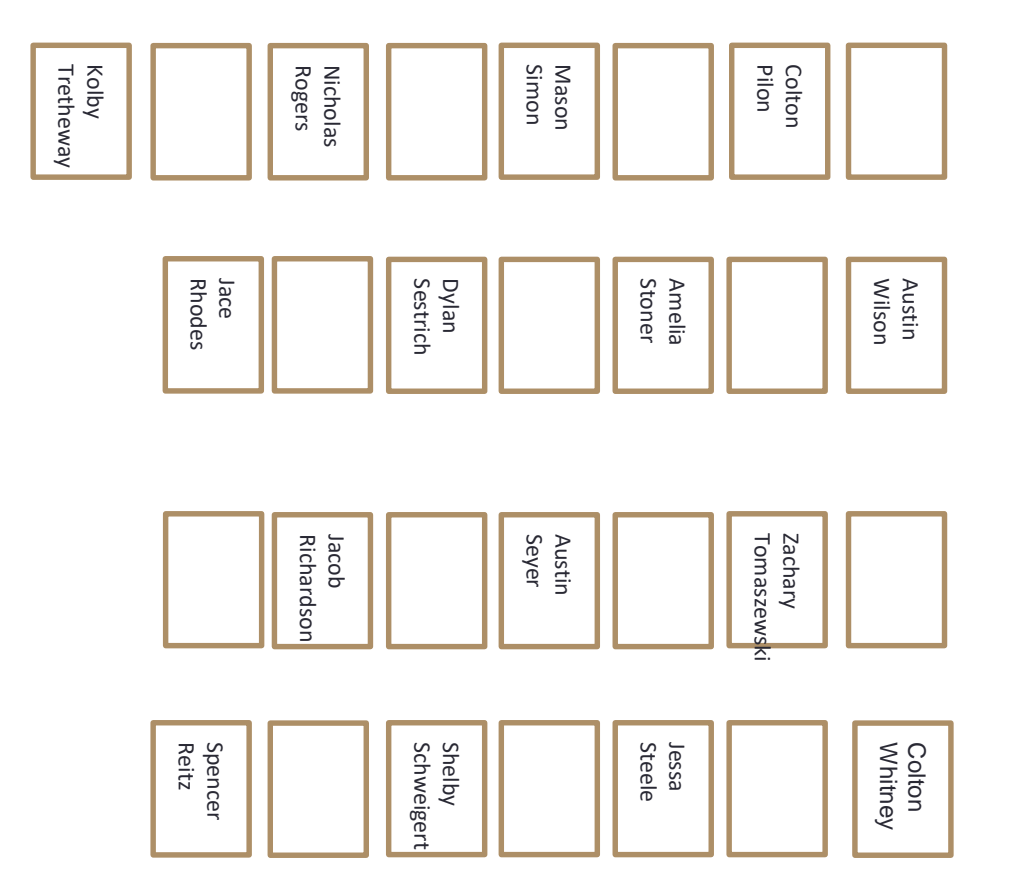

Door

(Instructor)

# **Outline**

- File Input
	- Practice
		- Reading configuration files
- Graphics
	- Practice
		- Background Images
		- Animation

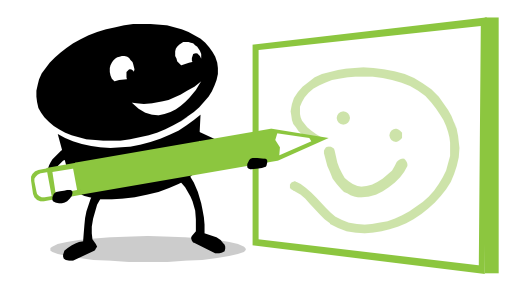

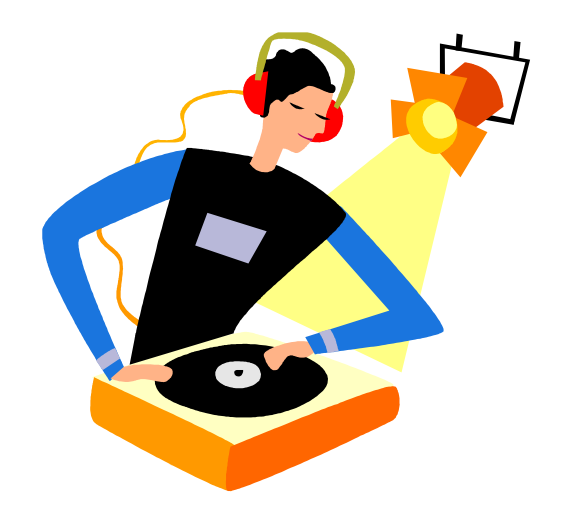

# Input and Output Thus Far

#### • Input

- Parsing command line arguments
- Reading interactively from user
- Output
	- Display text to console
		- … and some audio output …

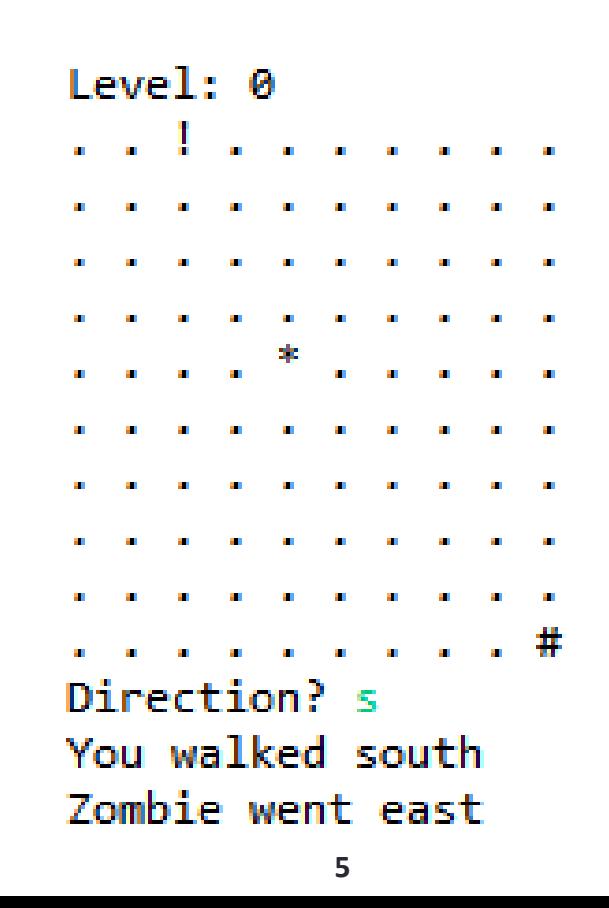

# Input from Files

- What if..
	- There are too many values for a user to type interactively?
	- These values are stored in a text file?
- Can our program read these values from a file?
	- Yep! ☺
- We need to open the file:
	- **with open(fname, 'r') as f:**
		- fname is a string for the file name
		- f is just any variable that you want to use
		- 'r' means we want to read the file (as opposed to writing it)
- Once we are done with the file, we need to close it:
	- **f.close()**

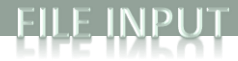

# File Input

import sys

 $sum = 0.0$ 

```
count = \theta# Check if we need to print out command line help 
if len(sys.argv) < 2:
   print("AvgNumsFile <filename>")
else:
    # Open up the text file for reading
    fname = sys.argv[1]
    with open(fname, 'r') as f:
         # Keep going as long as there is more text in the file
         for line in f:
             # Translate that line to a float
             sum += float(line)
             count += 1
    f.close()
   # Print out the final average
```

```
print(sum / count)
```
## Configuration File: hitchhiker.txt

stars.jpg dont\_panic\_40.png 0.5 0.5 0.035 100 6 asteroid small.png 0.1 0.1 0.018 -0.002 -0.003 asteroid medium.png 0.2 0.2 0.030 0.002 -0.003 asteroid\_large.png 0.3 0.3 0.065 -0.002 0.003 asteroid\_small.png 0.4 0.4 0.018 -0.001 -0.004 asteroid\_medium.png 0.6 0.6 0.030 0.002 -0.003 asteroid\_large.png 0.7 0.7 0.065 -0.0035 0.0025

# Hitchhikers Guide to the Galaxy: Avoid a bunch of asteroids

# <background image>

# <player image> <player x-position> <player y-position> <player radius> <player speed factor> # <number enemies>

# <enemy0 image> <enemy0 x-position> <enemy0 y-position> <enemy0 x-velocity> <enemy0 y-velocity> # <enemy1 image> <enemy1 x-position> <enemy1 y-position> <enemy1 x-velocity> <enemy1 y-velocity> # ...

# StdDraw Overview

- StdDraw
	- Like random and sys, we'll use another library: StdDraw
	- Put StdDraw.py in directory with your program
		- You will also need:
			- stdarray.py
			- picture.py
			- color.py
	- Draw simple things:
		- Rectangles, circles, lines, polygons, text
		- Make them different colors
	- Draw images loaded from a file:
		- e.g. spaceship, Mars background, etc.
	- Animate things:
		- e.g. bouncing ball, video games

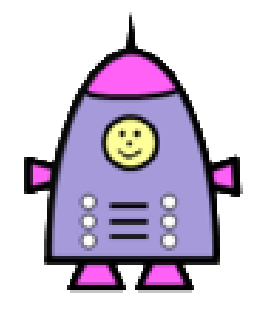

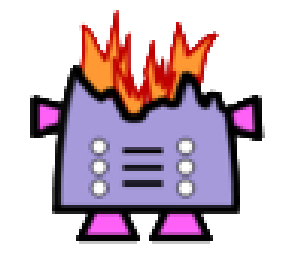

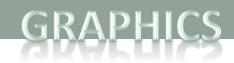

# Hello Drawing!

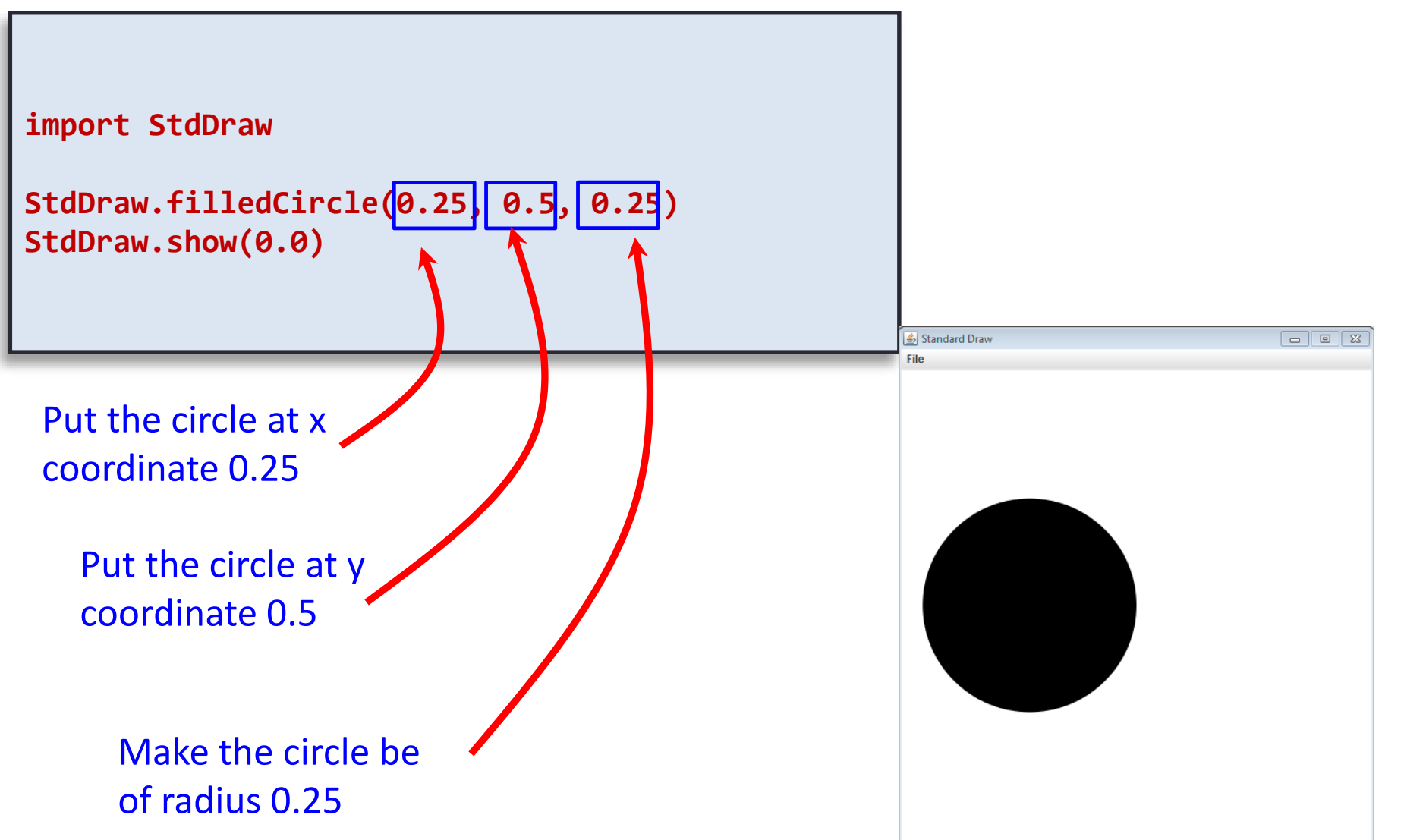

# Default Coordinate System

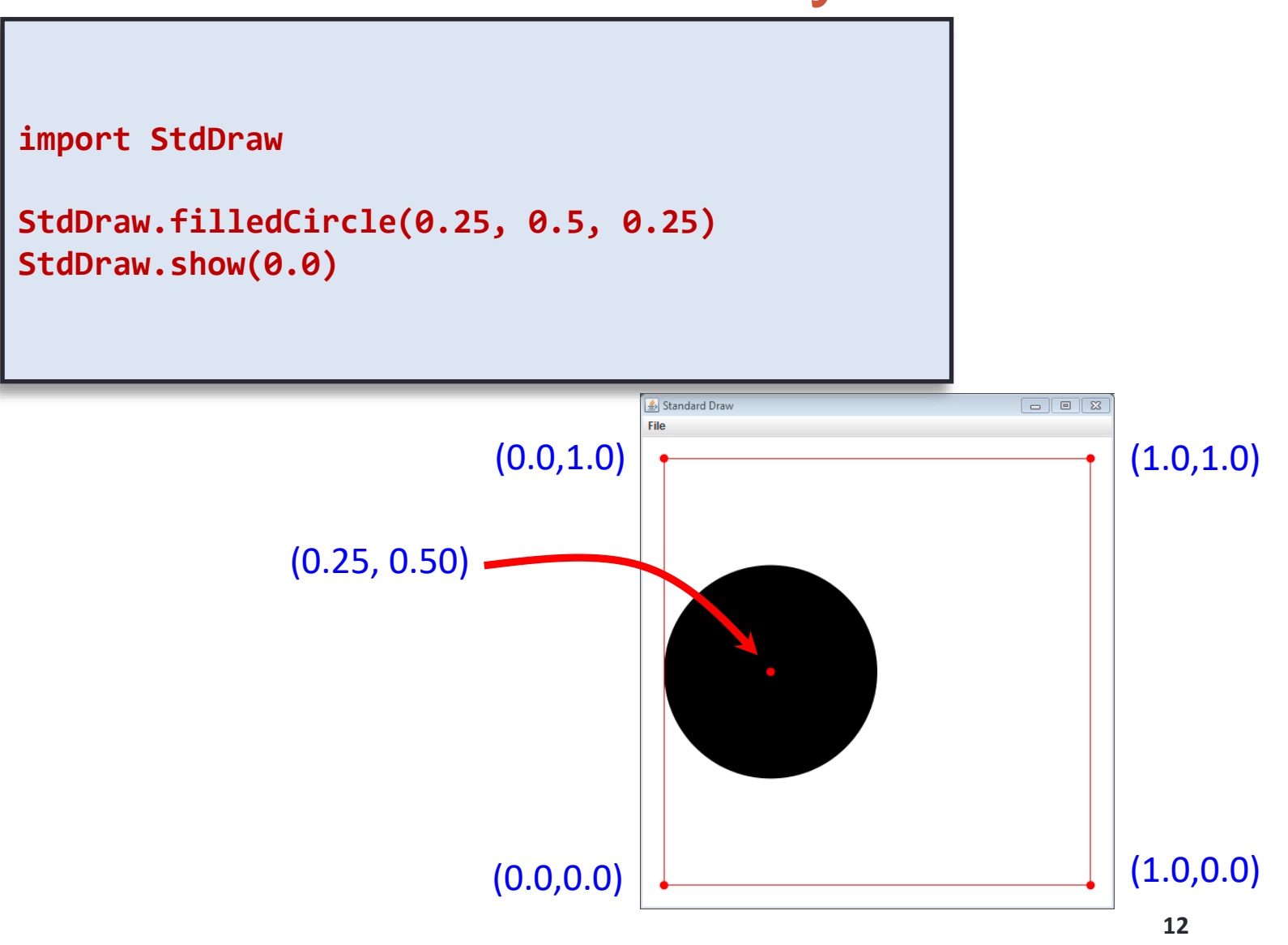

# Other Shapes and Text

**import StdDraw import random # Drawing circles involves sending in an (x,y) center plus a radius StdDraw.filledCircle(0.25, 0.5, 0.25) StdDraw.circle(0.5, 0.5, 0.1) StdDraw.show(0.0) # Rectangles are drawn at an (x,y) center with the passed in half** # width and half height argument (the distance to the edge from Standard Draw  $\Box$  o  $\mathbf x$ **# (x,y) center). StdDraw.filledRectangle(0.5, 0.1, 0.2, 0.05) StdDraw.rectangle(0.5, 0.9, 0.2, 0.05) StdDraw.show(0.0) # Text is drawn centered at the given (x,y) StdDraw.text(0.7, 0.5, "Hello world!") StdDraw.show(0.0) # Scatter a 1000 random points around the screen** Hello world! **for i in range(0, 1000): StdDraw.point(random.random(), random.random()) StdDraw.show(0.0) # 20 random lines radiating from the center for i in range(0,20): StdDraw.line(0.5, 0.5, random.random(), random.random()) StdDraw.show(0.0)**

**13**

### Adding Color

**import StdDraw import random**

```
# Drawing circles involves sending in an (x,y) center plus a radius
StdDraw.setPenColor(StdDraw.RED)
StdDraw.filledCircle(0.25, 0.5, 0.25)
StdDraw.setPenColor(StdDraw.BLUE)
StdDraw.circle(0.5, 0.5, 0.1)
StdDraw.show(0.0)
```

```
# Rectangles are drawn at an (x,y) center with the passed in half
# width and half height argument (the distance to the edge from the
# (x,y) center). 
StdDraw.setPenColor(StdDraw.GREEN)
StdDraw.filledRectangle(0.5, 0.1, 0.2, 0.05)
StdDraw.setPenColor(StdDraw.PINK)
StdDraw.rectangle(0.5, 0.9, 0.2, 0.05)
StdDraw.show(0.0)
```

```
# Text is drawn centered at the given (x,y)
StdDraw.setPenColor(StdDraw.ORANGE)
StdDraw.text(0.7, 0.5, "Hello world!")
StdDraw.show(0.0)
```

```
# Scatter a 1000 random points around the screen
StdDraw.setPenColor(StdDraw.MAGENTA)
for i in range(0, 1000):
   StdDraw.point(random.random(), random.random())
StdDraw.show(0.0)
```

```
# 20 random lines radiating from the center
StdDraw.setPenColor(StdDraw.GRAY)
for i in range(0, 20):
    StdDraw.line(0.5, 0.5, random.random(), random.random())
StdDraw.show(0.0)
```
StdDraw.BLACK StdDraw.BLUE StdDraw.CYAN StdDraw.DARK\_GRAY StdDraw.GRAY StdDraw.GREEN StdDraw.LIGHT\_GRAY StdDraw.MAGENTA StdDraw.ORANGE StdDraw.PINK StdDraw.RED StdDraw.WHITE StdDraw.YELLOWStandard Draw  $\blacksquare$   $\blacksquare$   $\blacksquare$ File lello world!

# Changing Coordinate Size

- Often convenient to use different coordinates
	- 0.0 to 1.0 is default x-size and y-size
	- Change x-size StdDraw.*setXscale*(min, max)
	- Change y-size StdDraw.*setYscale*(min, max)

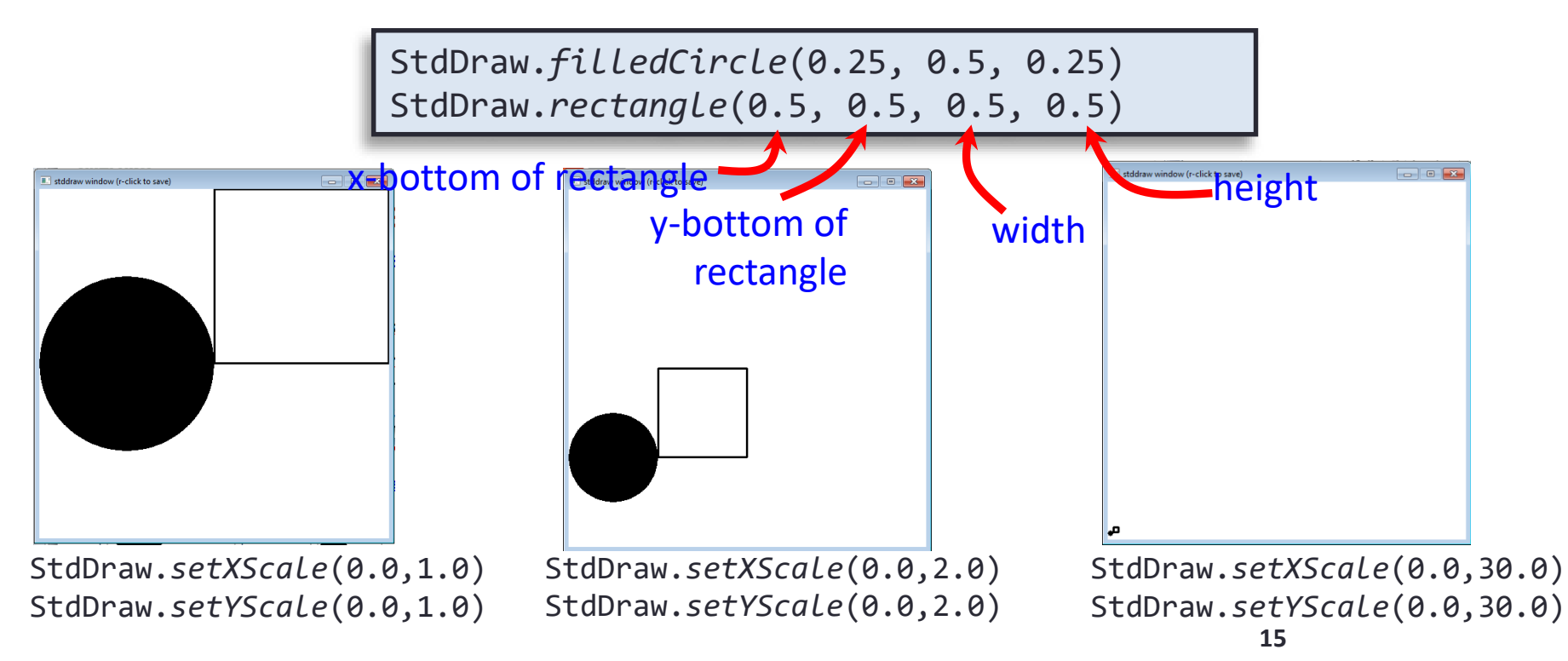

# Drawing Images

### • Loading image from file

- Supports various formats such as JPG and PNG
- Put image files in same directory with program

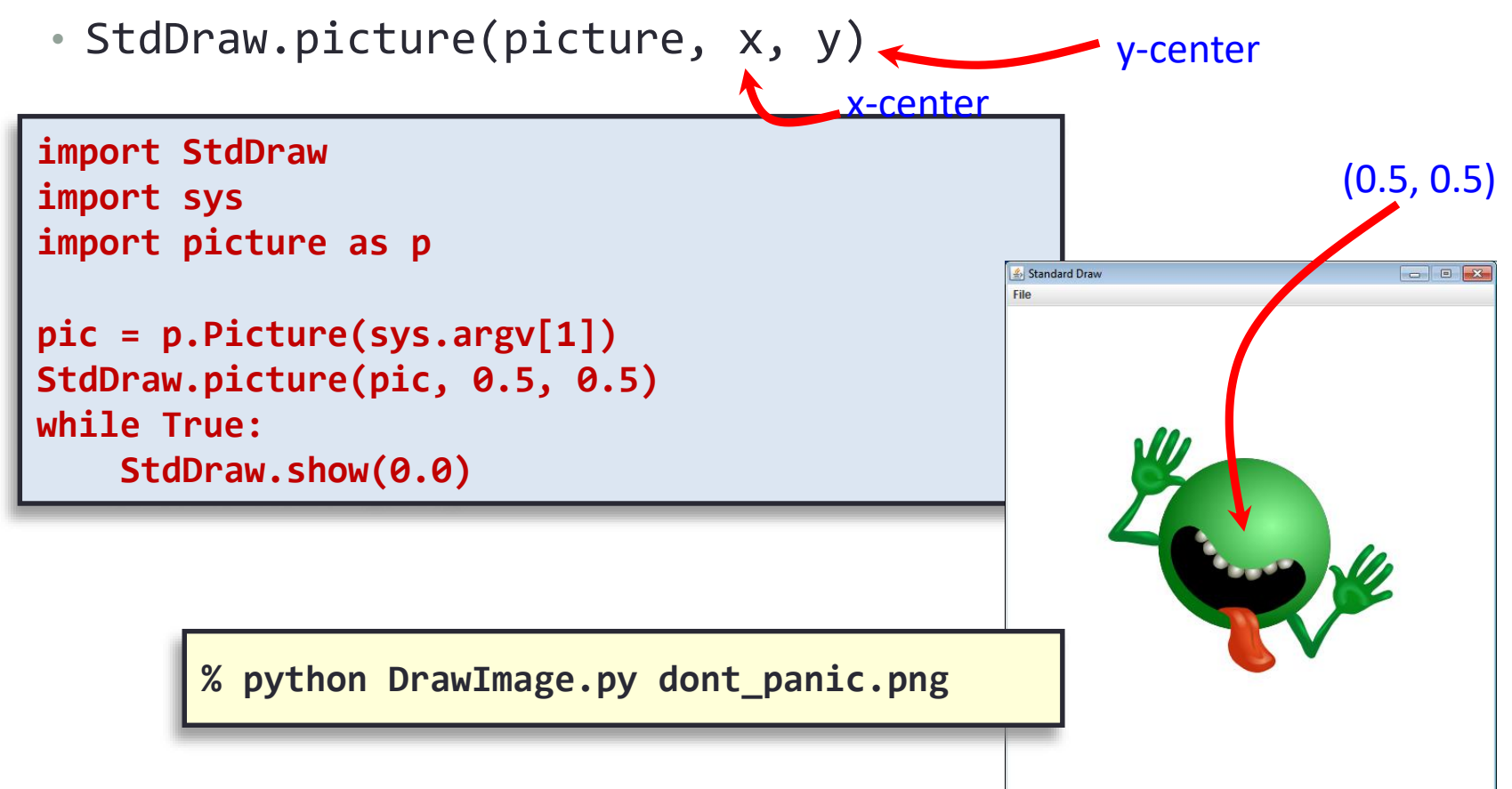

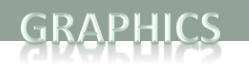

# Window Size

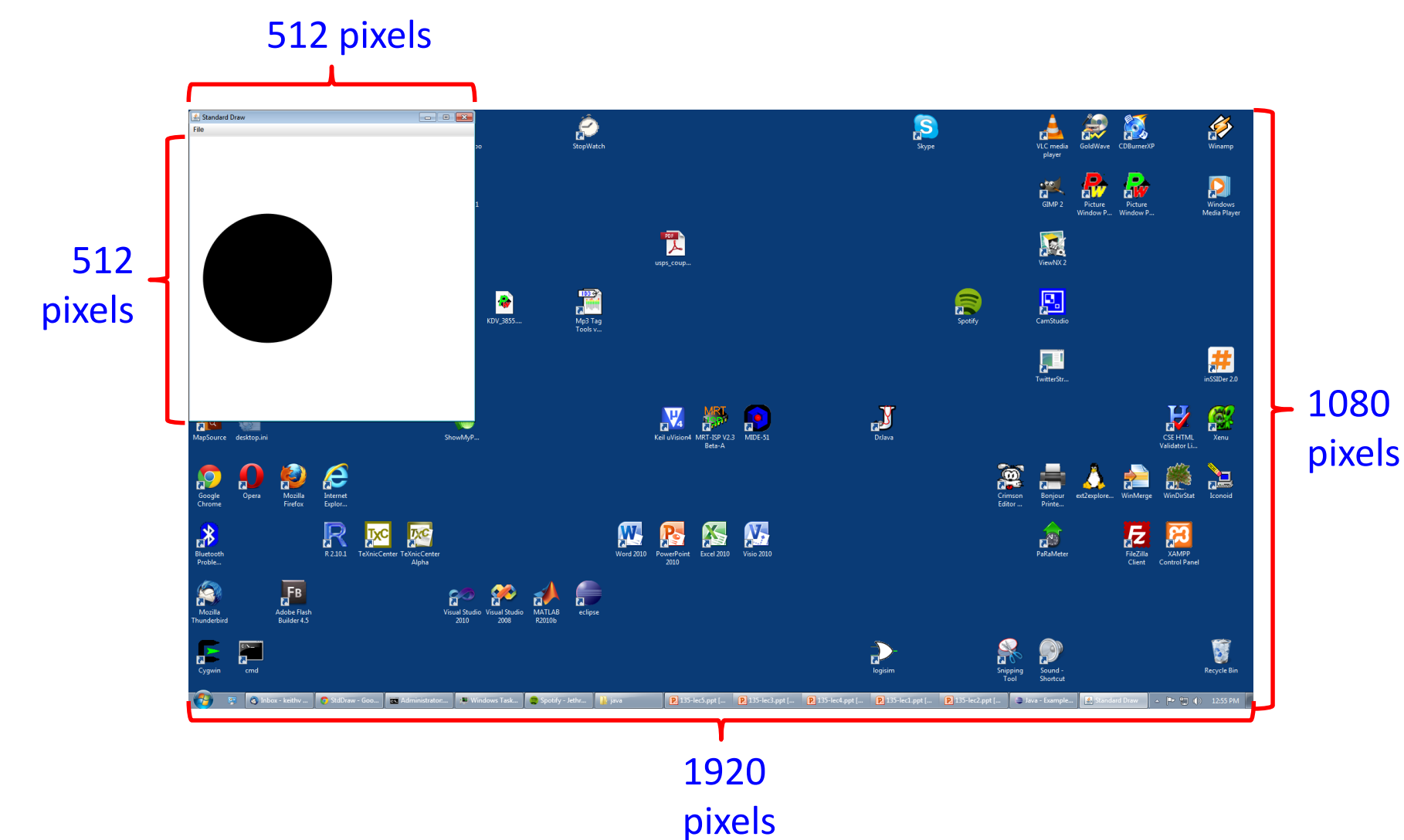

# Changing Window Size

#### • Window size

- Default size: 512 x 512 pixels
- Set different size:
	- StdDraw.setCanvasSize(width, height)
- Call just once at start of program

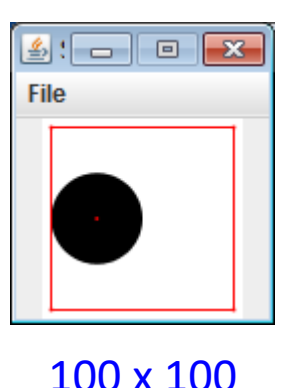

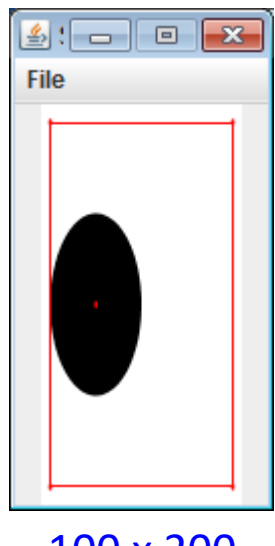

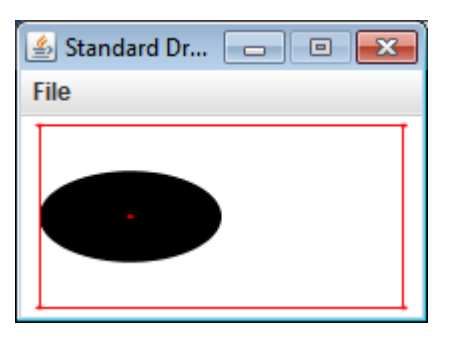

200 x 100

100 x 200

# Animating Things

### • Animation loop

- Clear previous drawing
	- StdDraw.clear() (or draw a picture over the screen)
- Draw new stuff
- Sleep for awhile
	- StdDraw.show(timeMs)
- **Repeat**

```
import StdDraw
import sys
import picture as p 
x, y = 0.5, 0.5
xOffset, yOffset = 0.01, 0.01
pic = p.Picture(sys.argv[1])
while True:
    StdDraw.clear()
    StdDraw.picture(pic, x, y)
    x += xOffset
    y += yOffset
    if x > 1.0 or x < 0.0:
        xOffset *= -1
    if y > 1.0 or y < 0.0:
        yOffset *= -1
    StdDraw.show(50)
```
# Keyboard Input

- Responding to keyboard input
	- Problem: Interactive input waits for text then enter key
	- StdDraw gives us real-time keyboard input
		- Check if key was pressed: StdDraw.hasNextKeyTyped()
		- Find out the key: StdDraw.nextKeyTyped()
	- Note: must click on drawing window first
	- Example:
		- Make image change x direction on 'x'
		- Make image change y direction on 'y'
		- Go back to default on any other key

## Interactive Bouncing Image

```
import StdDraw
import sys
import picture as p 
x, y = 0.5, 0.5
xDirection, yDirection = 0.0, 0.0
xOffset, yOffset = 0.01, 0.01
pic = p.Picture(sys.argv[1])
while True:
    StdDraw.clear()
    StdDraw.picture(pic, x, y)
    if StdDraw.hasNextKeyTyped():
        ch = StdDraw.nextKeyTyped()
        if ch == 'a':
            xOffset += 0.05
        elif ch == 's':
            yOffset += 0.05
    x += xOffset
    y += yOffset
    if x > 1.0 or x < 0.0:
        xOffset *= -1
    if y > 1.0 or y < 0.0:
        yOffset *= -1
    StdDraw.show(50)
```
# Adding Sound

- StdAudio
	- Plays sound files in .wav format
		- Plays one time
		- StdAudio.playFile(filename)
	- Also can play raw audio in double []
		- For creating your own sounds
	- Example, add audio to our bouncing image:

```
import StdAudio
…
 else:
            xOffset = 0.01
            yOffset = 0.01
            StdAudio.playFile(sys.argv[2])
```
# Additional information

- Many more functions in StdDraw and StdAudio
	- Can look at the individual programs to see the functions you can call:

```
line(x0, y0, x1, y1)
point(x, y)circle(x, y, radius)
filledCircle(x, y, radius)
rectangle(left x, bottom y, width, height)
filledRectangle(left_x, bottom_y, width, height)
square(left x, bottom y, length)
filledSquare(left_x, bottom_y, length)
Polygon(listOfXs, listOfYs)
text(x, y, string)
setFontFamily(fontFamily)
setPenRadius(radius)
setPenColor(color)
...
```
### Summary

• File Input

### • Graphics

- StdDraw.py
	- Draw primitive shapes
	- Draw images from a file
	- Create animation loops
	- Get keyboard input from users
- Audio
	- StdAudio.py
		- Play audio files

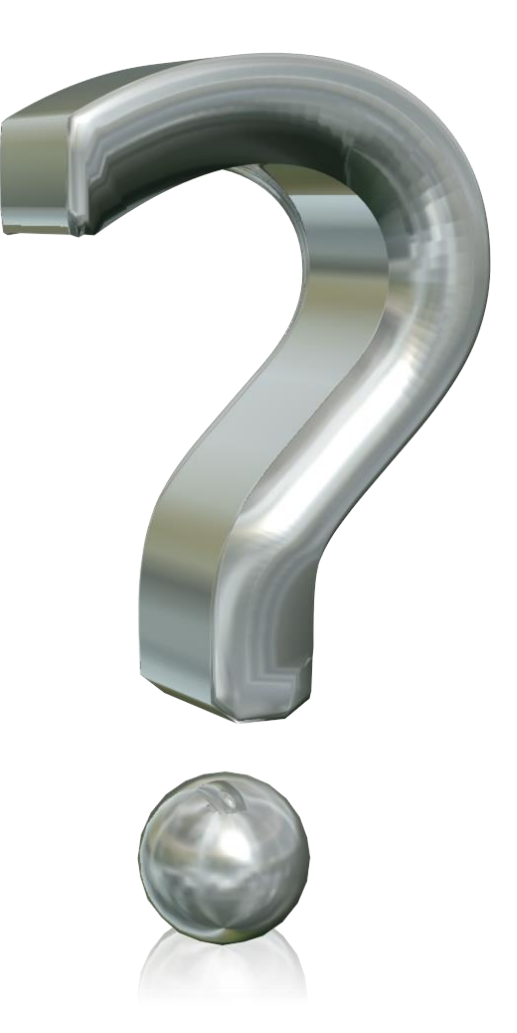